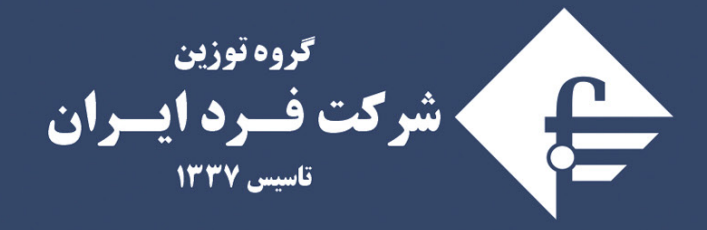

**متخصص در طراحی و تولید انواع باسکول جاده ای، ابزار دقیق و سیستــم های هــوشمنــد حــوزه حمـل و نقـل (ITS)** 

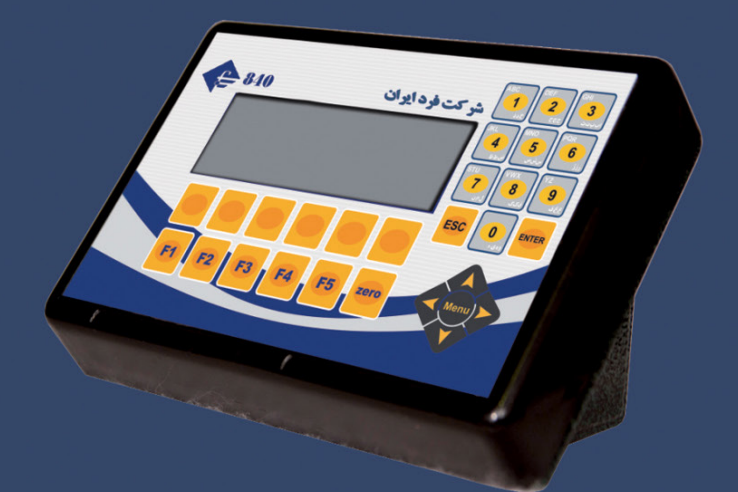

راهنمايكاربري نشاندهنده الكترونيكي 840

www.fardiran.com

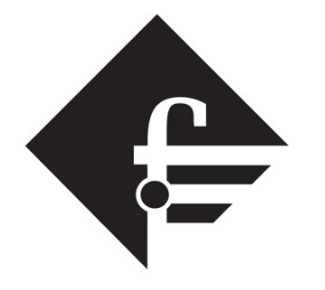

گروه توزین شركت فسرد ايسران تاسیس ۱۳۳۷

# راهنمای کاربری

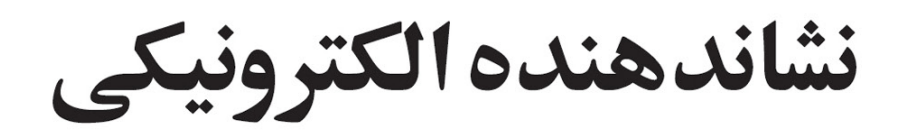

# 840

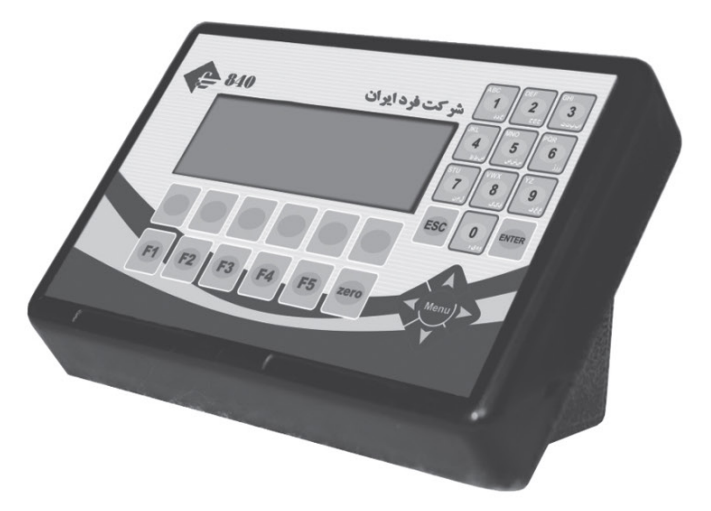

۲ ا

افهرست

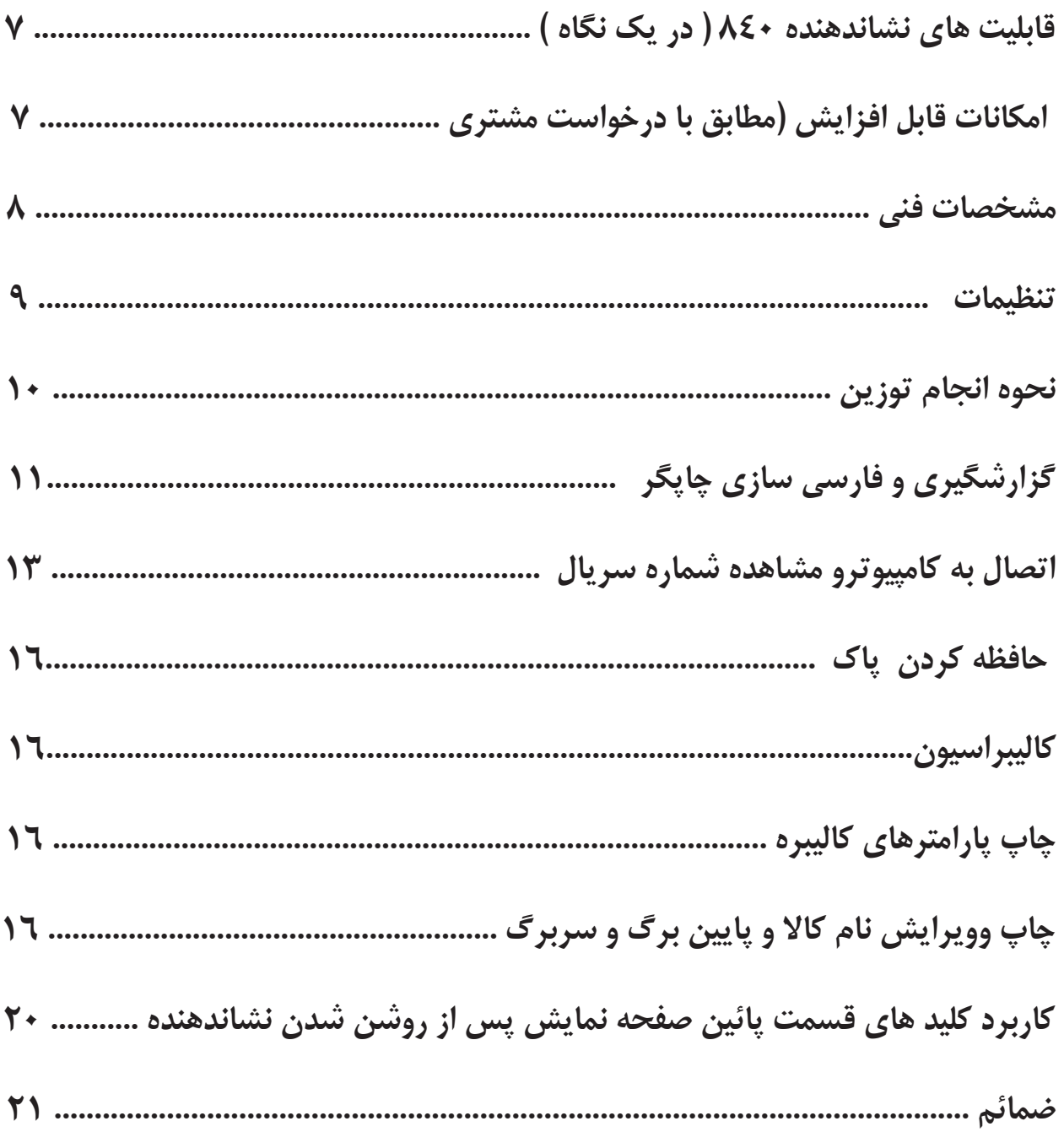

**خریدار گرامی :**

» حسن سلیقه شما را در انتخاب این محصول ارج می نهیم «

مفتخریم که از ترکیب تکنولوژي، مهارت و تخصص توانسته ایم محصولی با کیفیت مطلوب به شما ارائه دهیم. دفترچه راهنما محصول جزئی از اسناد محصول شما می باشد. لطفا در هنگام ً خریداري، دفترچه راهنما را به دقت مطالعه فرمائید تا با کلیه قابلیتهاي محصول و مقررات گارانتی آشنا شوید.

انجام خدمات گارانتی منوط به رعایت مقررات گارانتی )مقررات پیش بینی شده در این دفترچه)می باشد.

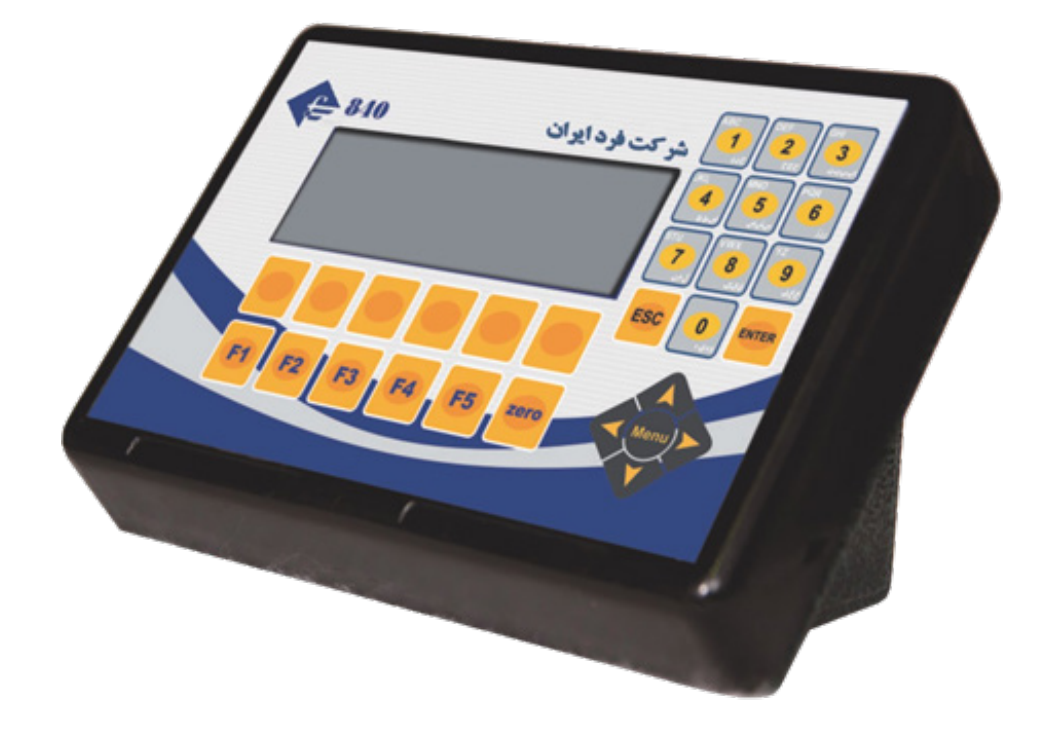

# **فرد ایران**

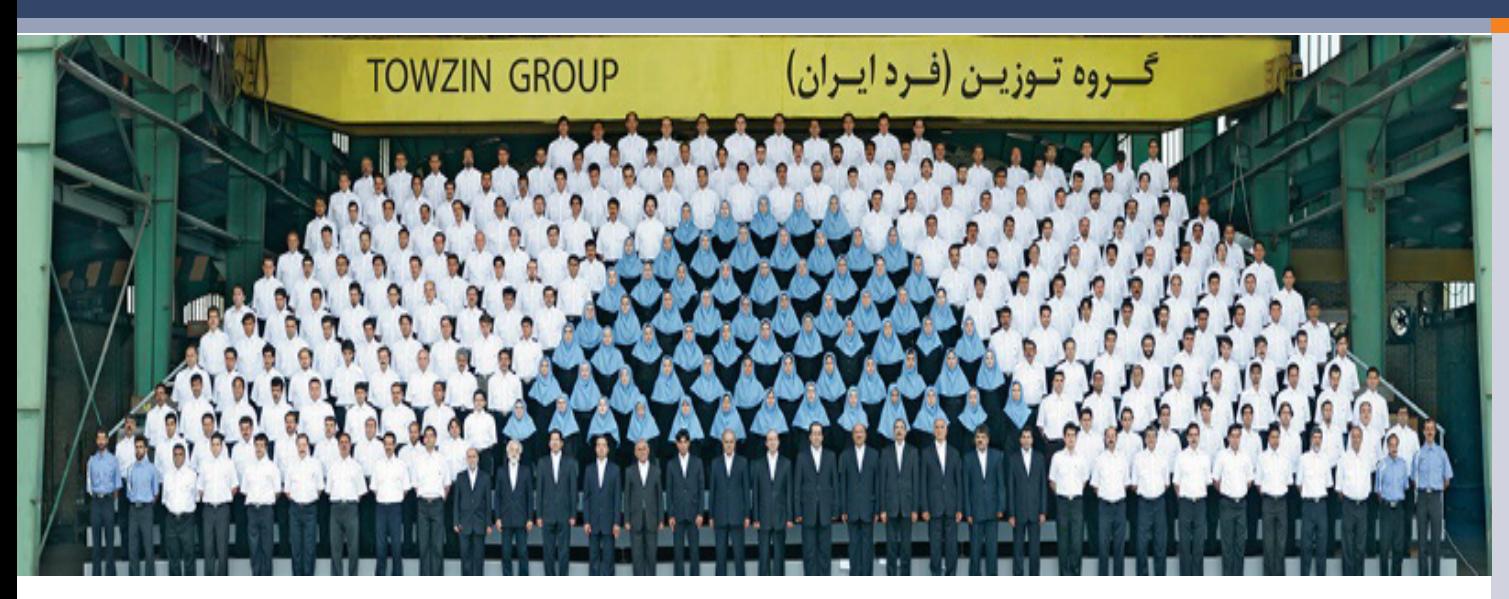

شــرکت صنعتــی فــرد ایــران بعنــوان اولیــن تولیدکننــده باســکول و سیســتم های توزیـن در ایـران فعالیـتخـود را از سـال 1337 در رابطـهبـا تولیـد انـواع باسـکول و سیسـتم هـاي توزیـن آغـاز نمـود. کیفیـت، دقـت وحساسـیتسیسـتم هـاي توزیــن تولیــدی باعــث گردیــد کــه بخــش عمــده ای از بــازار در طــی قریــب به ۶۰ سـال بـه ایـن واحـدتولیـدي اختصـاص یابـد. واحدهـاي تولیدي ایـن گـروه در 4 کارخانــه بــا بیــش از ۵۵۰۰۰ متــر مربــع بزرگترین کارخانجات ســازنده سیســتم های توزیـن در سـطح کشـور، منطقـه و حتـی برخـی از کشـورهاي اروپای ی مشـتمل بـر سـالنهـاي تولیـد، انبارهـاي متنـوع مـواد و کاال و همچنیـنسـاختمان هاي اداري در شـهرك صنعتـی امیرکبیـرکاشـان اسـتقرار یافتـه اسـت. در حـال حاضر شـرکت صنعتـی فـرد ایـران در زمینـه طراحـی و تولیـد انواع باسـکول جـاده اي و سیسـتم هـای متنــوع توزیــن صنعتــی  $\text{ITS}$  و الکترونیکی، ابــزار دقیــق و و پروژه هـاي خـاص و منحصـربفـرد اقـدام بـهفعالیـتمـی نمایـد. امیـد آن داریـم که بـا لحـاظ اسـتاندارد هـاي ملـی و بیـن المللی و بهـره منـدي از خالقیـت و ابتکار

 $\delta$ 

نیروهـاي متعهـدعلمـی و اسـتفاده از تجربیـات فنـی و حرفـه اي پرسـنل در زمـره ۱۰ شــرکت برتــر جهــان در حــوزه ابــزار دقیــق قــرار بگیریــم. تنـوع محصـوالت ایـن شـرکت، امـکان پاسـخگوئی بـهنیـاز مصـرف کنندگان مختلـف از هـر صنـف کـهبـهنوعـی بـا امـرتوزیـنسـر و کار دارنـد را فراهـم کـرده اسـت .

**زمینه هاي فعالیت :**

1 ( باسکول هاي سنگین در ظرفیت5 الی 200 تنمخصوص توزیننیسان ، خاور ، کامیونت، کامیون و تریلی . ) تمام الکترونیکی ، نیم الکترونیکی و مکانیکی ) در انواع بتن فلزي پیش ساخته ، بتن فلزي (نیم بتن) و تمام فلزي. 2 ) باسکول هاي نیمه سنگین و انواع باسکولت هاي سبک در ظرفیت ۱۰۰ الی 10.000کیلوگرم . ۳) تبدیل انواع باسکولهای سنگین مکانیکی به سیستمهای نیم الکترونیک و تمام الکترونیک . 4 ( سیستم هاي توزین آویز . 5 ( سیستم هاي قطار کش ) توزین واگنهاي قطار ( استاتیک ، دینامیک و استاتیک ، دینامیک ، طراحی و ساخت انواع نشاندهنده الکترونیکی . ۶) طراحی و ساخت انواع سیستمهای توزین سفارشی Y ) طراحی و تولید انواع سیستم های توزین هوشمند جاده ای و ریلی ( $\operatorname{ITS}$ )

 **الزم بذکر است : فروش، توزیع و خدمات پس از فروش محصوالت این شرکت، توسط نمایندگی هاي مجاز شرکت در سراسر کشور صورت می گیرد.**

# **قابلیتهاي نشاندهنده 840 ) در یک نگاه(**

- قابلیتمشاهده ارقام در شب
	- نمایشساعت و تاریخ
		- امکان گزارشگیري
- امکان تعریف نام کاال بههمراه کدمورد نظر
	- کالیبراسیون اتوماتیک
	- قابلیت اتصال بهکامپیوتر
		- قابلیت اتصال بهچاپگر
	- قابلیت اتصال بهبارکدخوان
	- قابلیت اتصال بهنمایشگر دوم
	- قابلیت ارائهبه صورت متحرك یا ثابت

**امکانات قابل افزایش ) مطابق با درخواست مشتري (**

\* قابلیتشمارش قطعات \* قابلیت اتصال به شیرهاي برقی و کنترل آن ها از طریق نشاندهنده \* داراي قابليت خروجی استاندارد ma-20 ma جهت استفاده از اتو ماسیون هاي صنعتی \*پورت-485RSجهت انتقال اطالعات بهکامپیوتر در محیط هاي صنعتی و یا فواصل دور تا120 متر

 $\vee$ 

# **مشخصات فنی :**

- کاربري آسان
- داراي 5000 حافظهتوزین
- داراي توان مصرفی بسیار پایین
- پر سرعت و با دقتنمایشبسیار باال
- قابلیتعملکرد صحیح در مناطق با رطوبت%95
- امکان تایپ فارسی و انگلیسی جهت ورود کدکاال و ...
- برخورداري از سیستممیکرو کنترلرمطابق باتکنولوژي روز
- امکان گزارشگیري کامل بر حسب ردیف ، کدکاال و تاریخ
- طراحی شده جهت استفاده در محیط هاي صنعتی و تجاري
- داراي باطري قابل شارژ جهت عملکرد دستگاه در هنگام قطع برق
- تولیدبه روش کامال صنعتی و استفاده از قطعات صنعتی مرغوب و معتبر
- قابل استفاده براي انواع باسکول کفه اي ، باسکولت و سیستمهاي توزین صنعتی

# **.4 تنظیمات**

پس از زدن کلید <mark>(Menu وانتخاب کلید ، 19</mark> عمی توان ساعت و تاریخ و کنتراست صفحه نمایش را طبق توضیحات زیر تنظیم کرد .

## **4.1 تنظیم ساعت و تاریخ**

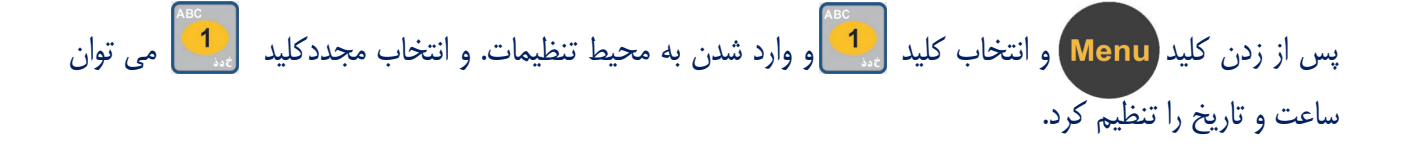

## **4.2 تنظیم ساعت**

براي تنظیم ساعت از طریق کلید هاي عددي مقدار ساعت و سپس مقدار دقیقه را وارد می کنیم. و در آخر براي ذخیره تغییرات **کلید تایید** را که در قسمت پائین صفحه نمایش مشاهده می شود را میزنیم. و براي خارج شدن کامل از این محیط **کلید خروج** را که در قسمت پائین صفحه نشاندهنده نمایش داده می شود را انتخاب می کنیم .

## **4.3 تنظیم تاریخ**

براي تنظیم تاریخ ،کلید **تاریخ** را که در قسمت پائین صفحه نمایش مشاهده می شود را انتخاب می کنیم. در این حالت کرسر بر روي تاریخ رفته که ابتدا سال (چهار رقم) سپس ماه و پس از آن روز را بوسیله کلیدهاي عددي وارد می کنیم و سپس براي ذخیره **کلید تایید** را میزنیم. و طبق توضیحات قسمت قبل براي بیرون آمدن کامل از این محیط **کلید خروج** را انتخاب می کنیم.

### **4.4 تنظیم کنتراست**

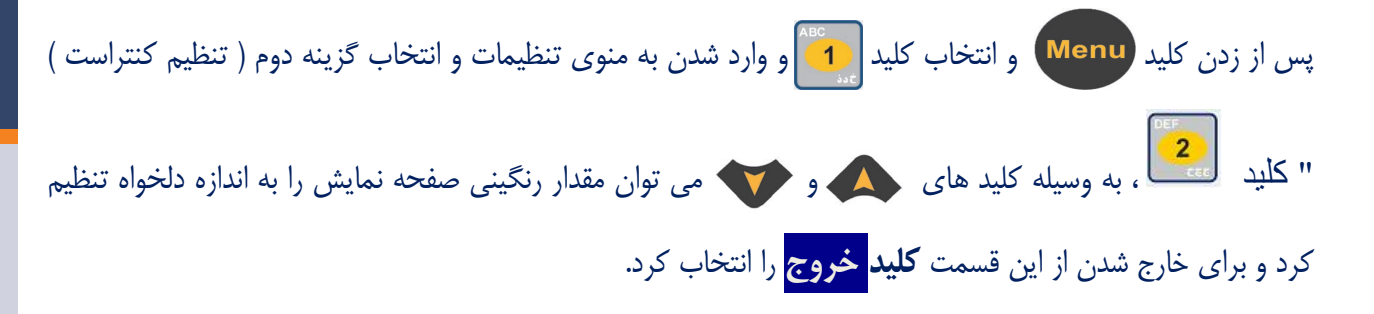

## 4.5 **انتخاب نوع** outdoor

در منوي تنظیمات ، گزینه هاي 3 و 4 منحصر به انتخاب نوع outdoor و سرعت ارسال سریال دیتا می باشد و مربوط به هنگامی است که بخواهیم نشاندهنده را به کامپیوتر و یا یک نمایشگر کمکی( از طریق کابل 232RS (وصل نمائیم. (توضیحات بیشتر در ضمائم )

# **5. نحوه انجام توزین :**

براي توزین ابتدا از خالی و صفر بودن کفه اطمینان حاصل کنید .

 در صورتیکه کفه خالی باشد ولی نشاندهنده وزن صفر را نمایش ندهد . براي معرفی وزن صفر و شروع توزین کلید را بزنید .

پس از حصول اطمینان از صفر بودن کفه ،

کالاي مورد نظر را بر روي کفه قرار داده و پس از ثابت شدن وزن ،

کلید **کدکالا** را بزنید .

حال عبارت کدکالا بر روي صفحه نمایش مشاهده می شود که در این مرحله کد کالاي مربوطه را وارد کرده که کد و کالاي وارد شده بر روي صفحه نمایش نمایان می شود .

حال کلید **ذخیره** را بزنید

 در این حالت توزین انجام شده در حافظه دستگاه ذخیره می شود و می توان از آن گزارشگیري کرد. پس از انتخاب کلید **ذخیره ،** سه کلید در پایین صفحه نمایش فعال می شود " **چاپ و پایان** ، **چاپ** ، **خروج** "

 $\left\{ \Delta \right\}$ 

کلید **چاپ و پایان :** در صورت انتخاب این کلید ، اطلاعات ذخیره شده توزین فعلی براي چاپ به چاپگر ارسال می شود و قبض به صورت کامل بسته می شود .

کلید **چاپ :** در صورت انتخاب این کلید ، اطلاعات ذخیره شده توزین فعلی براي چاپ به چاپگر ارسال می شود اما قبض بسته نمی شود و منتظر توزین کالاي بعدي می شود .

کلید **خروج :** در صورت انخاب این کلید،اطلاعات توزین فقط در حافظه ذخیره شده و به صفحه اصلی برمی گردد.

# **.6 گزارشگیري و فارسی سازي**

اگر در حافظه نشاندهنده توزین ذخیره کرده باشیم . پس از زدن کلید <mark>Menu ،</mark> انتخاب گزینه ۲ بوسیله کلید <mark>واقت</mark> وارد مرحله گزارشگیري می شود .

 قبل از زدن کلید **تایید** ، از اتصال پرینتر به نشاندهنده و روشن بودن و موجود بودن کاغذ در آن مطمئن شوید. در صورتیکه تعداد توزین هاي انجام شده صفر (0 ) باشد. گزارشگیري امکان پذیر نمی باشد.

## 6.1**گزارشگیري بر حسب ردیف و تاریخ :**

پس از زدن کلید <mark>Menu انتخاب کلید علیل</mark> "گزرشگیري و فارسی سازي" و پس از آن انتخاب کلید <mark>می</mark> ، می توان بر حسب ردیف و تاریخ گزارشگیري کرد .

در این حالت کافیست ردیفی را که می خواهید گزارشگیري از آن شروع شود را وارد کرده و براي تایید کلید **تایید** را بزنید . و پس از آن تاریخی را که می خواهید گزارشگیري از آن زمان شروع شود را وارد کنید ( ابتدا سال را به صورت چهار رقم سپس ماه و پس از آن روز ) و براي تایید ، کلید **تایید** را بزنید .

- حال تاریخی را که میخواهید گزارشگیري تا به آن ادامه داشته باشد را وارد کرده و براي تایید نهایی کلید **تایید** را می زنیم.
- در این حالت در صورت روشن بودن پرینتر و وجود کاغذ در آن ، اطلاعات گزارش درخواستی براي چاپ به چاپگر ارسال می گردد .

## 6.2 **گزارشگیري بر حسب کد کالا و تاریخ :**

پس از زدن کلید و انتخاب کلید "گزرشگیري و فارسی سازي" و پس از آن انتخاب کلید ، می توان بر حسب ردیف و تاریخ گزارشگیري کرد .

در این حالت کافیست کد کالاي مورد نظر خود براي انجام گزارشگیري را وارد کرده و براي تایید ، کلید **تایید را بزنید .**

حال تاریخی را که می خواهید شروع گزارشگیري از آن باشد را وارد کنید ( ابتدا سال را به صورت چهار رقم سپس ماه و پس از آن روز ) و براي تایید ، کلید **تایید** را بزنید .

سپس تاریخی را که میخواهید گزارشگیري تا به آن ادامه داشته باشد را وارد کرده و براي تایید نهایی کلید **تایید را**  فشار دهید.

در این حالت در صورت روشن بودن پرینتر و وجود کاغذ در آن ، اطلاعات گزارش درخواستی براي چاپ به چاپگر ارسال می گردد .

## 6.3 **گزارشگیري بر حسب تاریخ :**

پس از زدن کلید و انتخاب کلید "گزارشگیري و فارسی سازي" و پس از آن انتخاب کلید ، می توان بر حسب تاریخ گزارشگیري کرد .

براي این کار کافسیت تاریخی را که می خواهیم گزارش از آن شروع شود را وارد کرده ( ابتدا سال را به صورت چهار رقم سپس ماه و پس از آن روز ) و براي تایید ، کلید **تایید را بزنید .**

حال تاریخی را که میخواهید گزارشگیري تا به آن ادامه داشته باشد را وارد کرده و براي تایید نهایی کلید **تایید** را می زنیم.

در این حالت در صورت روشن بودن پرینتر و وجود کاغذ در آن ، اطلاعات گزارش درخواستی براي چاپ به چاپگر ارسال می گردد .

# **6.4 فارسی سازي چاپگر**

براي انجام این کار ، پس از زدن کلید و انتخاب گزینه 4 بوسیلهکلید می توان عمل فارسی سازي چاپگر را انجام داد.

# **.7 ارتباط با کامپیوتر و دیدن شماره سریال دستگاه**

## **7.1 براي دیدن وزن در OUTDOOR**

کافیست به وسیله کابل سریال نشاندهنده را به OUTDOOR وصل کنید. در این حالت وزنی را که بر روي نشاندهنده نمایش داده می شود را به صورت LINE ON بر روي OUTDOOR می توان دید.

در صورت اتصال به برنامه OUTDOOR در کامپیوتر پس از نصب برنامه و اجراي آن،

کلید COM SET را در قسمت پائین و سمت راست برنامه بزنید و در پنجره باز شده تنظیمات را همانند تنظیم پیش فرض نشاندهنده تغییر دهید.

> درصورتی که فاصله کمتر از حدود 100 متر میباشد میتوانید از کابل 232RS استفاده نمایید کابل مورد نیاز: کابل 3 رشته شیلد دار(3مغزي+شیلد) با کانکتورهاي مادگی 9 پین.

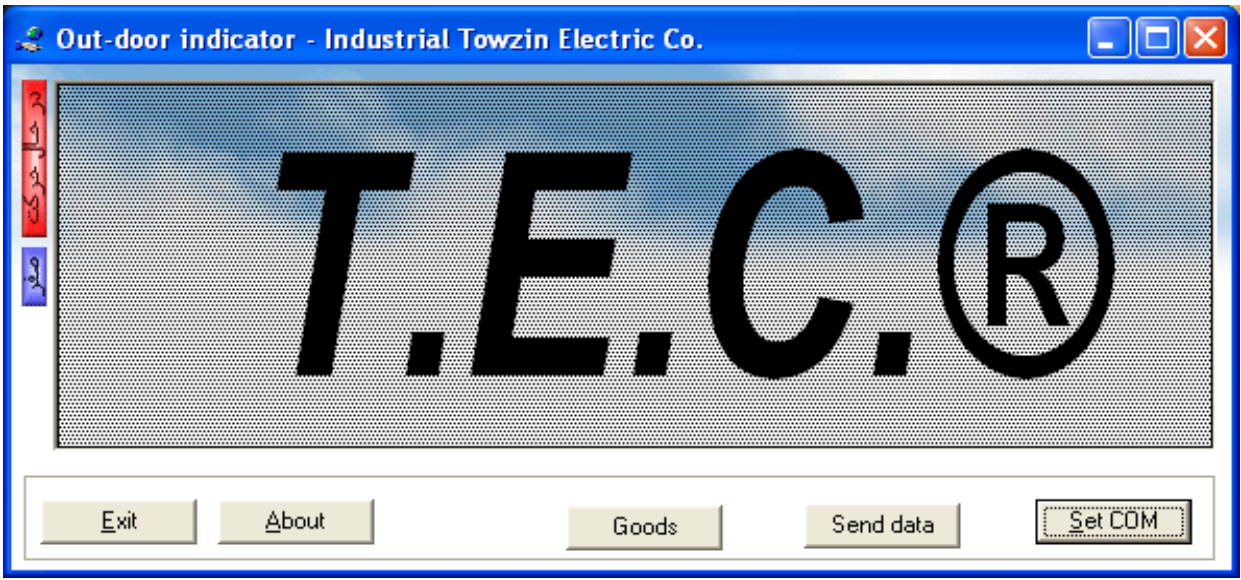

**اتصالات**(1)232RS **:**

 پین شماره 2 کانکتور اول به پین شماره 3 کانکتور دوم وصل شود. پین شماره 3 کانکتور اول به پین شماره 2 کانکتور دوم وصل شود. پین شماره 5 کانکتور اول به پین شماره 5 کانکتور دوم وصل شود.

 نکته: شیلد فقط از یک سمت به بدنه کانکتور لحیم شود. کابل 232RS را می توانید از خود شرکت فرد ایران تهیه کنید.

# **تنظیمات پیش فرض سریال نشاندهنده:**

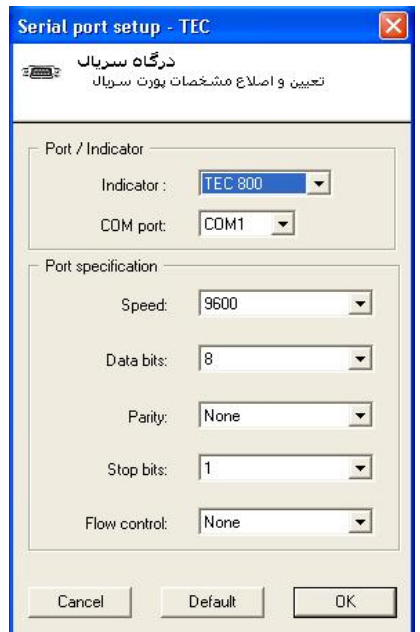

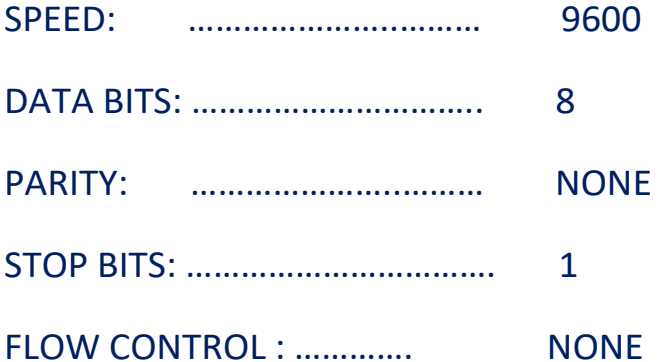

# **7.2 براي اتصال به کامپیوتر و ارسال کد کالا ، سربرگ و ...**

کافیست پس از وصل کابل RS232 بین نشاندهنده و کامپیوتر پس از زدن کلید <mark>Menu و انتخاب گزینه ۳ (</mark> ارتباط با کامپیوتر ) بر روي صفحه نمایش عبارت " ارتباط با کامپیوتر" نمایش داده می شود و شماره سریال نشاندهنده نیز قابل مشاهده است. که در این حالت می توان کارهاي ارسال و دریافت اطلاعات را انجام داد. و در آخر براي خروج، کلید **خروج** را انتخاب کرد.

# **8. پاك کردن حافظه حذف فایل**

براي پاك کردن کامل حافظه دستگاه ، کافیست کلید را زده و پس از آن گزینه 4 را با انتخاب کلید بزنید. و رمز را وارد کنید. در این حالت در صورتیکه رمز وارد شده صحیح باشد کلیه توزین هاي موجود در حافظه نشاندهنده به طور کامل پاك می شود.

- قبل از پاك کردن حافظه از این کار مطمئن شوید زیرا توزین هاي پاك شده به هیچ عنوان قابل برگشت نمی باشد.
	- در صورتیکه رمز وارد شده 4 بار اشتباه وارد شود. دستگاه به مدت ده دقیقه غیر فعال می شود.

# **9. کالیبراسیون**

این گزینه مخصوص تنظیمات خاص دستگاه می باشد و حتما باید توسط تکنسین شرکت فرد ایران تنظیم شود.

# **10. چاپ پارامترهاي کالیبره**

براي این کار ابتدا از اتصال نشاندهنده به پرینتر و همچنین روشن بودن و موجود بودن کاغذ در آن اطمینان حاصل کنید. سپس پس از زدن کلید و انتخاب کلید **بعدي** در قسمت پائین صفحه نمایش به صفحه بعدي منو می رویم و بعد از آن کلید را انتخاب می کنیم. که در این حالت اطلاعات براي چاپ ، به پرینتر ارسال می شود.

# **11. چاپ و ویرایش نام کالا و سربرگ چاپ و ویرایش نام کاال و پایین برگ و سربرگ**

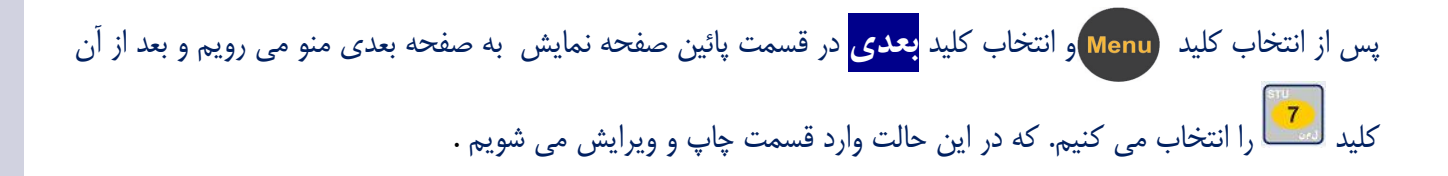

# 11.1 **ویرایش نام کالا**

در حالت پیش فرض در حافظه نشاندهنده 192 عدد کد کالا موجود است. گاهی ممکن است نیاز به تغییر و یا ویرایش یک کدکالا و یا تعدادي از آن ها باشد . براي انجام این کار کافیست طبق مراحل زیر پیش بروید .

پس از انتخاب کلید و انتخاب کلید **بعدي** در قسمت پائین صفحه نمایش به صفحه بعدي منو رفته و پس از آن کلید ید.<br>لستا را انتخاب می کنیم. که در این حالت وارد قسمت چاپ و ویرایش می شویم .پس از وارد کردن کلید <mark>و انتخاب این</mark> این گزینه ، کد کالاي مورد نظر براي ویرایش را وارد کنید . حال کد و کد کالاي وارد شده نمایش داده می شود، براي شروع ویرایش کلید **ویرایش** را که در پایین صفحه نمایش وجود دارد را بزنید.

حال در این مرحله کلید هاي تابع قسمت پائین صفحه نمایش فعال می شود.که در این حالت ، کالاي مورد نظر (ویرایش شده ) را وارد و پس از ذخیره آن؛ با زدن کلید **خروج** از قسمت ویرایش خارج می شویم .

با این کار به صفحه قبل برگشته و دستگاه منتظر وارد کردن کد کالاي بعدي می شود . که در صورت لازم نبودن و اتمام کار کلید **خروج** را زده و از این منو خارج می شویم .

# 11.2.1 **ویرایش پائین برگ**

در صورت نیاز به چاپ عبارتی ، در قسمت پایین قبض چاپی ( مانند آدرس و یا شماره تماس ) ، مراحل زیر را انجام دهید .

پس از انتخاب کلید و انتخاب کلید **بعدي** در قسمت پائین صفحه نمایش به صفحه بعدي منو می رویم و بعد از آن کلید را انتخاب می کنیم. که در این حالت وارد قسمت چاپ و ویرایش می شویم . پس از وارد کردن کلید ( ویرایش سربرگ ) و پس از آن کلید  $\left| \prod\limits_{i=1}^n \right|$  ویرایش پایین برگ ) را می زنیم .در این قسمت می توان در صورت موجود بودن پائین برگ در حافظه ، با زدن کلید **چاپ** ، از اطلاعات موجود چاپ گرفت . و در صورت نیاز به ویرایش ، کلید **ویرایش** را زده و همانند توضیحات قبلی ، پائین برگ مورد نظر را وارد و در نهایت با زدن کلید **ذخیره** آن را ذخیره کنید.

### 11.2.2 **ویرایش سر برگ**

در صورت نیاز به چاپ عبارت در قسمت بالاي قبض چاپی ( مانند نام شرکت ) ، مراحل زیر را انجام دهید . پس از انتخاب کلید و انتخاب کلید **بعدي** در قسمت پائین صفحه نمایش به صفحه بعدي منو می رویم و بعد از آن کلید را انتخاب می کنیم. که در این حالت وارد قسمت چاپ و ویرایش می شویم . پس از وارد کردن کلید ( ویرایش سربرگ ) و انتخاب مجدد کلید ؛ در صورت موجود بودن سربرگ در حافظه می توان با زدن کلید **چاپ از** آن چاپ گرفت و یا کلید **ویرایش** را زده و سربرگ مورد نظر را وارد کرده و در نهایت با زدن کلید **ذخیره** آن را ذخیره کنید. و براي حصول اطمینان از تغییرات انجام شده چاپ بگیرید .

## 11.3 **جابجایی نام کالا**

براي سهولت مرحله توزین ، گاهی نیاز به ترتیب بندي کالاهاي موجود در حافظه دستگاه می باشد براي انجام این کار طبق مراحل زیر پیش بروید .

پس از انتخاب کلید و انتخاب کلید **بعدي** در قسمت پائین صفحه نمایش به صفحه بعدي منو می رویم و بعد از آن کلید <mark>لکتا</mark> را انتخاب می کنیم. که در این حالت وارد قسمت چاپ و ویرایش می شویم پس از وارد کردن کلید لطف (جابجایی نام کالا) ، جابجایی کد هاي موجود در حافظه امکان پذیر می باشد. در این حالت باید کالایی که می خواهیم جابجا شود را وارد کنیم که کد به همراه کالای مربوطه نمایش داده می شود و برای تائید کلید  $\,$  را زد $\,$  دالای بعدی را که می خواهیم  $\,$ جابجا شود را وارد می کنیم. در این حالت دو کالای وارد شده بر روی صفحه نمایش مشاهده می شود. فقط کافیست برای ذخیره تغییرات کلید<mark> ذخیره</mark> را که در پایین صفحه نمایش فعال شده است را انتخاب کرده . و برای خروج از این قسمت کلید **خروج** را بزنید

#### 11.4 **چاپ نام کالا**

ابتدا از اتصال نشاندهنده به پرینتر و همچنین روشن بودن و موجود بودن کاغذ در آن اطمینان حاصل کنید. پس از وارد شدن به و انتخاب کلید **بعدي** و پس از آن انتخاب گزینه 7 و در آخر انتخاب کلید ، لیست کالاهاي موجود در حافظه براي چاپ به چاپگر ارسال می شود.

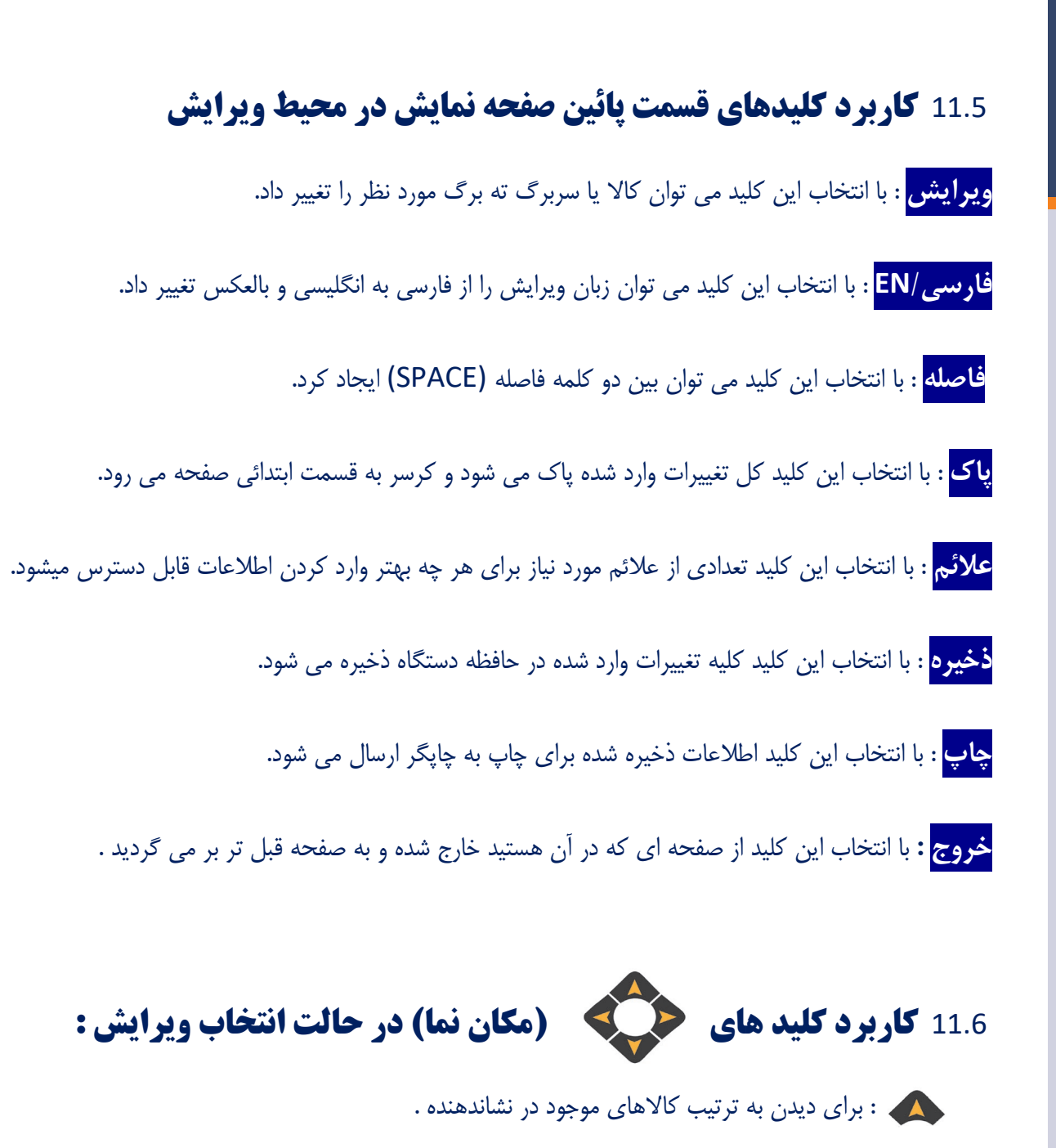

 : براي رفتن به ابتدا ( اولین کد کالا ) "در حالت ویرایش براي گذاشتن فاصله بین دو کلمه استفاده می شود." : براي پاك کردن یک حرف استفاده می شود.

## **11.7 . 1 TO 1**

پس از اطمینان از اتصال کابل لودسل ( نشاندهنده به کفه ) ، براي مشاهده 1 TO 1 پس از رفتن به و انتخاب کلید بعدي و پس از آن انتخاب گزینه 8 ، می توان آن را مشاهده کرد.

## **.12 کاربرد کلید هاي قسمت پائین صفحه نمایش پس از روشن شدن نشاندهنده:**

**کد کالا** : با زدن این کلید امکان توزین به همراه کد کالا فراهم می شود. در این حالت پس از اطمینان از صفر بودن کفه و گذاشتن کالا بر روي آن و انتخاب این کلید عبارت " کدکالا " در قسمت بالاو سمت راست نشاندهنده نمایان می شود . حال کد کالاي مورد نظر را وارد کرده که در این حالت کد و کالاي وارد شده بر روي صفحه نمایش نمایان می شود که براي ذخیره

در حافظه دستگاه کلید ذخیره را می زنیم در صورت نیاز به چاپ ،کلید **چاپ و پایان** و در صورت ادامه توزین وچاپ آن کلید **چاپ** را فشار می دهیم.

**پارسنگ** : یا همان TARE براي توزین کالا و ظرف آن از این کلید استفاده می کنیم.

1\_ ظرف کالاي مورد نظر را داخل ظرف قرار داده ، کلید **پارسنگ** را جهت صفر نمودن وزن ظرف بزنید. با زدن این کلید وزن کفه صفر می شود.

2\_ کالاي مورد نظر را داخل ظرف قرار دهید ، عدد درج شده بر روي نمایشگر وزن خالص کالا را نشان می دهد.

3\_ درصورتیکه در این مرحله کلید **پارسنگ** را بزنید ، دستگاه مجموع وزن کالا و ظرف را نشان خواهد داد.

توجه : در صورتیکه پس از مرحله 2 اقدام به برداشتن ظرف با محتویات آن نمائید. به اندازه وزن ظرف بر روي صفحه

نمایشگر وزن منفی درج خواهد شد که باید با زدن مجدد کلید کنید.<br>نمایشگر وزن منفی درج خواهد شد که باید با زدن مجدد کلید

**ذخیره** : درصورتیکه روي کفه خالی باشد . کارایی ندارد. ولی اگر کالایی بر روي کفه باشد با زدن این کلید توزین فوق را می توان ذخیره کرد.

**پاك** : در صورتیکه از کد کالاي وارد شده ( براي توزین مورد نظر ) صرف نظر کنیم . با زدن این کلید کد کالا به طور کامل پاك می شود.

 توجه : در صورتیکه کالاي مورد نظر را اشتباه وارد کرده باشیم و یا بخواهیم آن را تغییر دهیم براي پاك کردن یا ویرایش آن از کلید می توان استفاده کرد.

ضمائم

```
Outdoor مدل TEC :
  با انتخاب این گزینه وزن ارسالی به پورت سریال جهت نمایشگر outdoor به صورت 5 بایت 
                                                    باینري به شکل زیر خواهد بود:
TEC Standard Outdoor bytes (5 Bytes):
```
**0: Byte**

**0DB** 1 X X M Z DP2 DP1 DP0

**1: Byte**

0 X OR OC SG W23 W22 W21

**Byte 2:** 

0 W 20 W 19 W 18 W 17 W 16 W 15 W 14 **3: Byte** 0 W13 W12 W11 W10 W9 W8 W7

**Byte 4:** 

0 W6 W5 W4 W3 W2 W1 W0

```
X=Dont care
M=Motion Flag M=0 : Motion
Z=Zero Flag Z=1: Zero weight
SG=Sign Flag SG=1: negative
OR=Over Range OR=1: Over Range
OC=Over Capacity OC=1:Over Capacity
DP2 DP1 DP0=Decimal Point Location
W 23 W 22 W 21 W 13 W 12 W 11 W 10 W 9 W 8 W 7 W 6 W 5 W 4 W 3 W 2 W 1
W0=Weight
```

```
Standard Baud Rate=9600
Parity=Even
bata Length = 8 bits
Stop bit=2
```
**:Examples**

```
(1
\alpha(2000) 0x0000x000x0 = 0x00 2=1(Green Light) M = 1(Green Light)
(2
\alpha2000 00x0 00x0F 0x4B = 1995 Z=0(Light Off) M=1(Green Light)
(3
\alpha (Dight) \alpha (Dight \alpha Dight) Ox0 80x0 08x0 \alpha0x0F 0x4B = 1995- Z=0(Light Off) M=0(Red Light)
SG=1 Negative
```

```
Outdoor مدل 3000 :)طبق درخواست مشتري ( 
  با انتخاب این گزینه وزن ارسالی به پورت سریال جهت نمایشگر outdoor به صورت ASCII به 
                                                              شکل زیر خواهد بود:
Outdoor 3000 Samples:
P+ 0199401990 + \omega01993 + \omega
```

```
00000 +p
>>>>>>>I
@- 01994
@-01,994
p00.000+
```

```
P01,994+
```
all packets ended with Enter character with ascii code=0x0d

Line2: stable weight no decimal point P+ 01994 Line3 and Line4: varying weight (motion)  $@+$  01990 and  $@+$  01993 Line<sub>5</sub>: zero stable weight p+ 00000 **Line6: Error I<<<<<<< Line7: negative weight @-01994** Line8: negative weight + decimal point=01,994- $@$  3 Line9: zero stable weight + decimal point=3 p00,000+ Line10: stable weight + decimal point=3 P01,994+

```
outdoor مدل P3000 :
با انتخاب این گزینه وزن ارسالی به پورت سریال جهت نمایشگر outdoor به صورت ASCII
                                                        به شکل زیر خواهد بود:
```
**Outdoor 3000 plus Samples:** 

 $P001994+$ **001990+@ 001993+@ 000000+p l>>>>>>>>> 001994-@**  $@01.994$ **p00.000+ P01.994+** all packets ended with Enter character with ascii code=0x0d Line2: stable weight no decimal point {P001994+} Line3 and Line4: varying weight (motion) {@001990+} and **{001993+@} Line5: zero stable weight {p000000+}** Line6: Error {**I**>>>>>>>} **Line7: negative weight {@001994-}** Line8: negative weight + decimal point=01.994-@} 3} Line9: zero stable weight + decimal point=3 {p00.000+}

Line10: stable weight + decimal point=3 {P01.994+}

# يادداشت

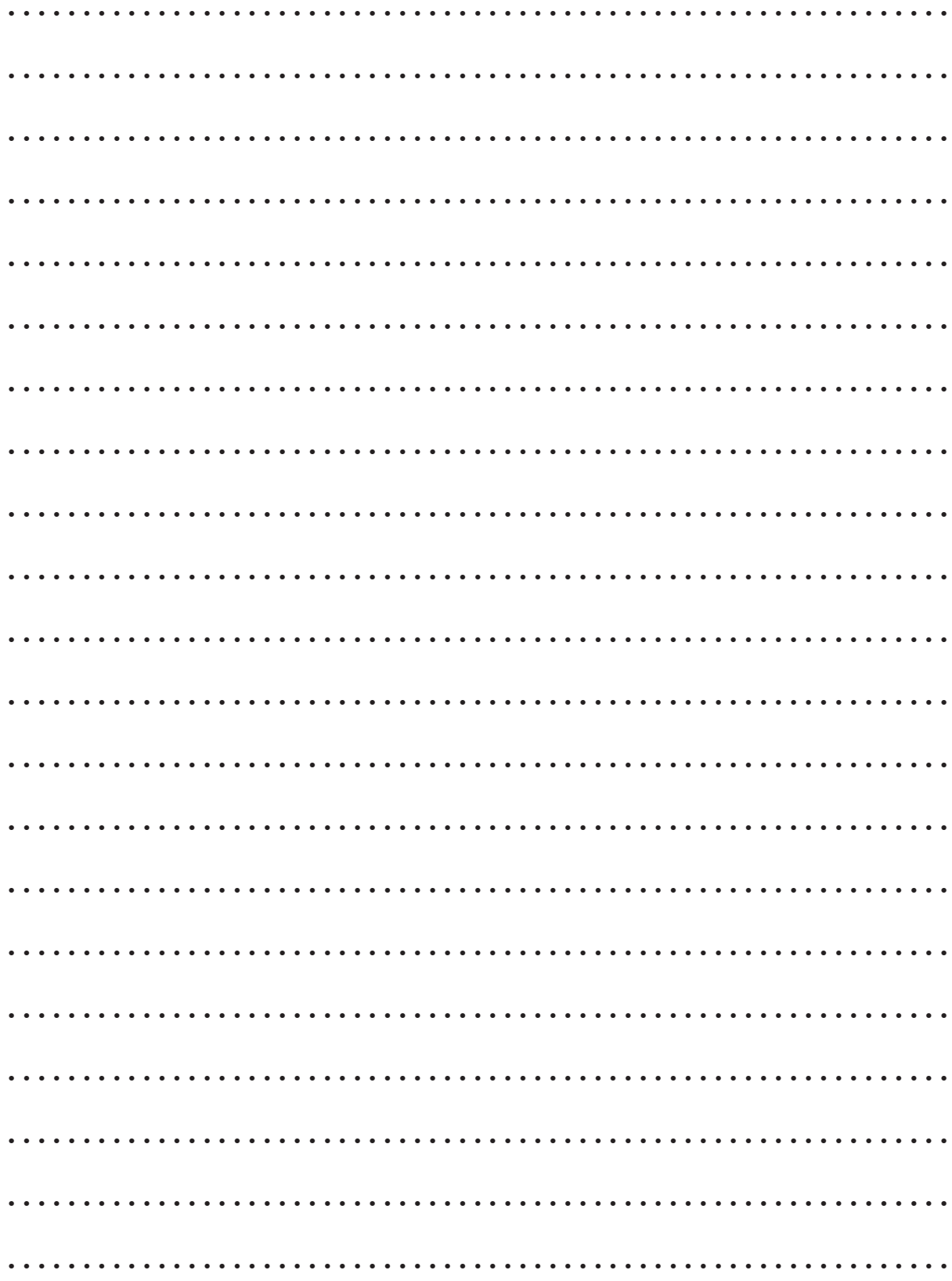

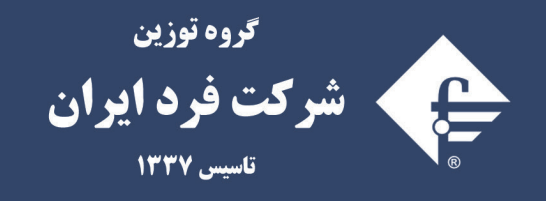

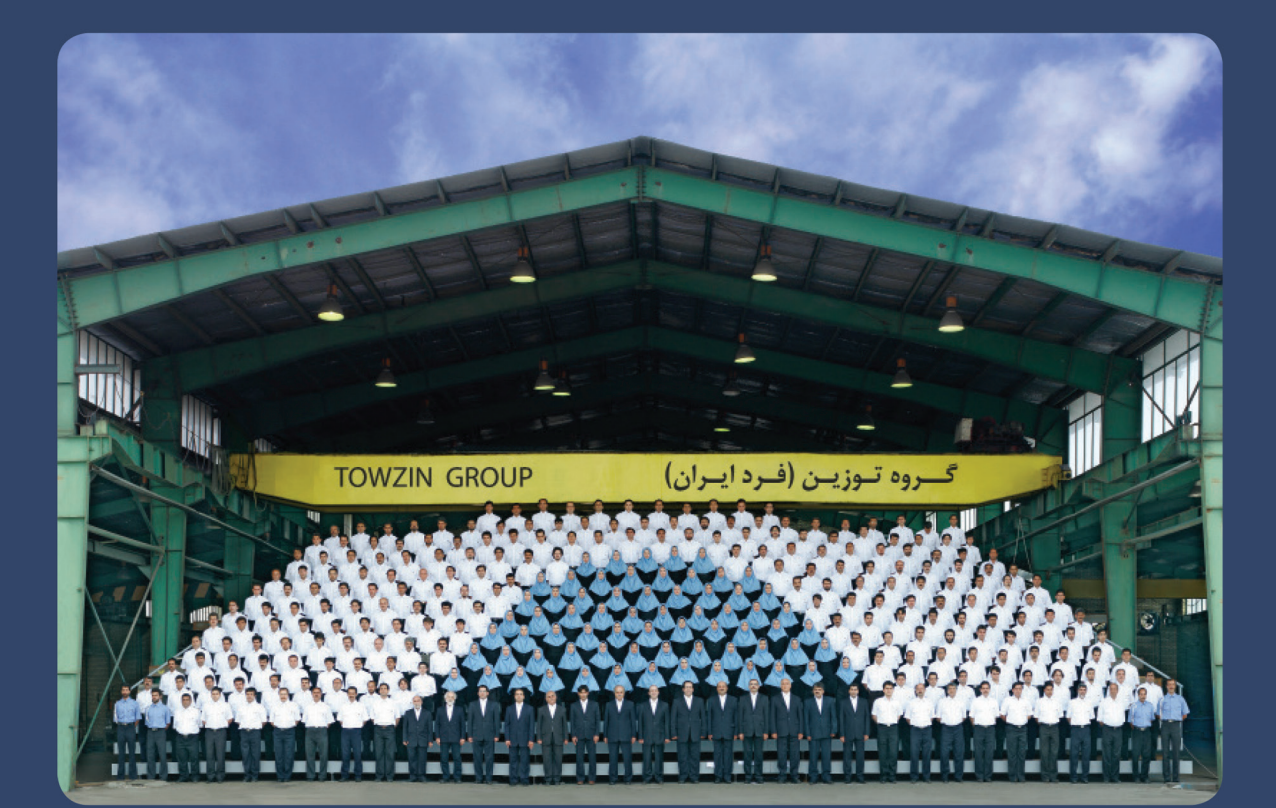

#### www.fardiran.com

Head Office

#### دفتر مرکزی :

No. 466, Mirdamad Blvd., Tehran, Iran Postal code: 1969764653 Tel: +98 (21) 88 31 46 00 Fax: +98 (21) 88 84 66 62 E-mail: info@fardiran.com

تهران، بلوار میرداماد، شمباره ۴۶۶ متر کد پستی: ۱۹۶۹۷۶۴۶۵۳ نمسابر : ۸۸۸ ۴۶ ۸۶۹ MM پست الكترونيك : info@fardiran.com